# **Tracking the Build Number for Fixed Issues**

This feature is available for **Jira Server** only. ന

Starting from version [2.4.0,](https://docs.stiltsoft.com/display/JTC/TeamCity+Integration+for+JIRA+2.4.0) you can populate the Fixed in Build custom field with the number of the build that fixes the reported issue or adds the requested feature.

This can be achieved with the [custom field](https://docs.stiltsoft.com/display/JTC/TeamCity+Build+Runner) that is added into the necessary screens of Jira.

Your administrator should configure the [TeamCity Fixed in Build](https://docs.stiltsoft.com/display/JTC/TeamCity+Fixed+in+Build) custom field for the specific Jira project.

This field can be populated either automatically or manually. The following field population options are available:

- **Most recent build (successful or failed)** the add-on populates the field automatically with the number of the recent successful or failed build.
- **Most recent successful build** the add-on populates the field automatically with the number of the recent successful build number.
- **First successful build** the add-on populates the field automatically with the number of the first successful build.
- **First build (successful or failed)**  the add-on populates the field automatically with the number of the first successful or failed build.
- **Manual** the user can select the appropriate build number.

You can also manually select the appropriate build number from the list for field population. If the field operates in any of the automatic modes, after the manual selection the field configuration will be automatically switched to the manual mode for this issue only. This field will be no longer populated automatically once you have selected the build number.

## Viewing the Fixed in Build Data

1. Open the Jira issue.

ന

2. Locate the **Fixed in Build** field. Name of the custom field may vary depending on your configuration. Jirg Dashboards v Projects v Issues v Boards v Create

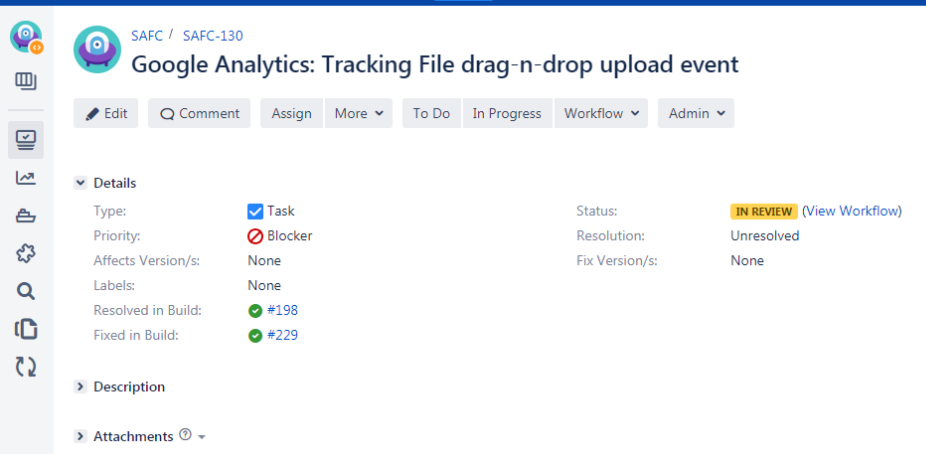

- 3. The field will contain the number of the build that fixes the issue or adds the requested feature. The field is populated automatically depending on the defined configuration.
- 4. You can click the build number and seamlessly transition to TeamCity.

## Populating the Fixed in Build Field Manually

You have a capability to manually select the appropriate build number for the Fixed in Build field. The scenario may vary depending on the mode the field operates in, as follows:

- If the field is populated automatically, after the manual entry of the required build number the population mode for the field will be switched to manual
- If the field is populated manually, after the manual entry of the required build number the configuration of the field will be preserved.

#### **To track the number of build fixing the issue:**

- 1. Open the Jira issue.
- 2. Switch to the **TeamCity** tab.
- 3. Locate the build that you want to enter into the **Fixed in Build** field.
- 4. Hover over this build.

5. Click the **Assign the build number to the custom field** icon.

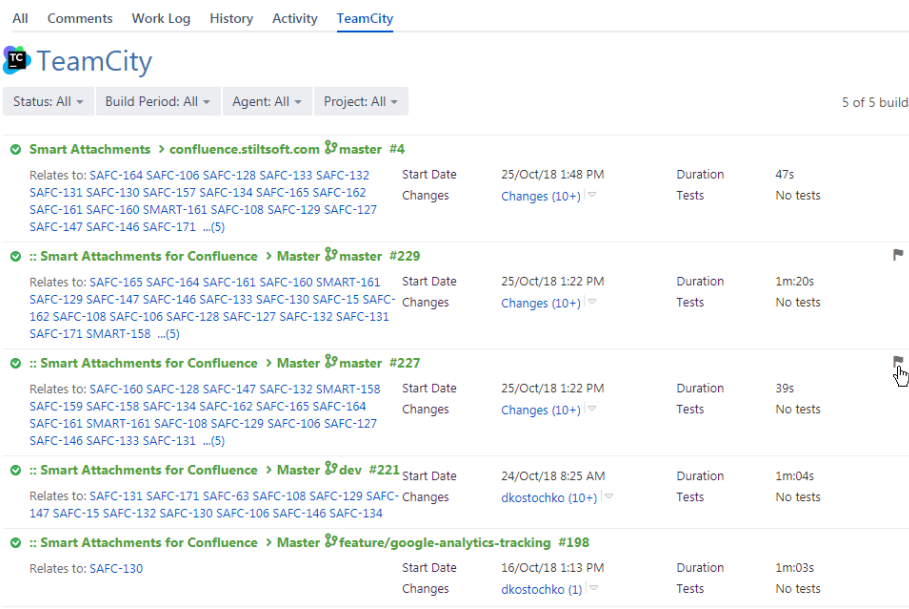

6. In the **Assign build** form, confirm the operation. If you have multiple fields of the same type for one issue, you will be prompted to select the field you want to populate.

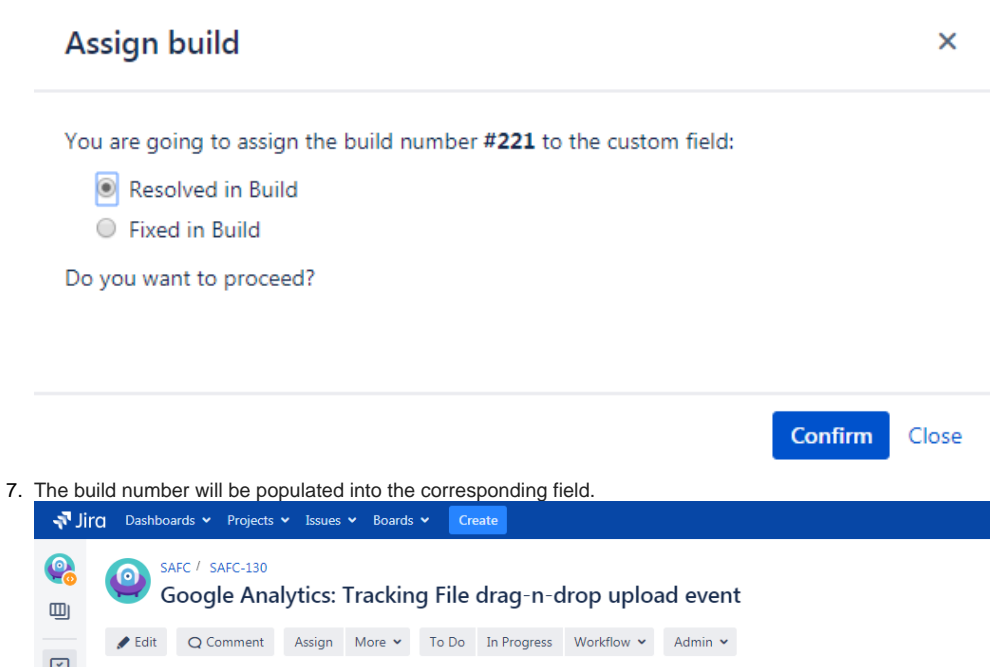

일.  $\overline{\mathbb{Z}}$  $\vee$  Details **IN REVIEW** (View Workflow)  $\triangledown$  Task Type: Status: 合 **⊘** Blocker Resolution: Priority: Unresolved 53 Affects Version/s: Fix Version/s: None None Labels: None  $\overline{\mathsf{Q}}$ Resolved in Build:  $\bullet$  #221  $\mathbb G$ Fixed in Build:  $\bullet$  #229  $\zeta$ > Description  $\rightarrow$  Attachments  $\circledcirc$  +

If the field already stores some build number, the old value will be rewritten.

You can select multiple build if the field configuration tolerates multiple builds from different configurations.➀

## Viewing History of Changes for the Fixed in Build Field

- 1. Open the issue.
- 2. Switch to the **History** tab.
- 3. Here you can see all build numbers that were manually set by users or selected automatically by the app.

### $\vee$  Activity

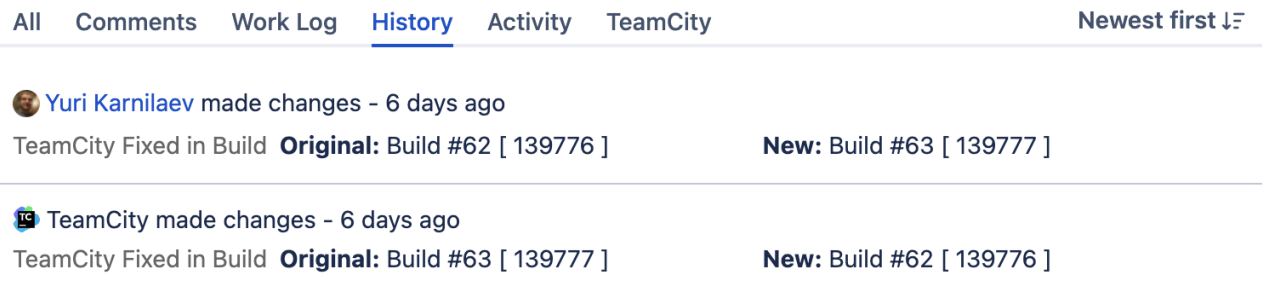

⊕ Starting from version [2.8.0,](https://docs.stiltsoft.com/display/JTC/TeamCity+Integration+for+Jira+2.8.0) you can display the build number on [cards on Scrum and Kanban boards](https://confluence.atlassian.com/jirasoftwarecloud/customizing-cards-764478020.html) and in [Issue Navigator.](https://confluence.atlassian.com/adminjiraserver071/configuring-the-default-issue-navigator-802592308.html)

 $\odot$